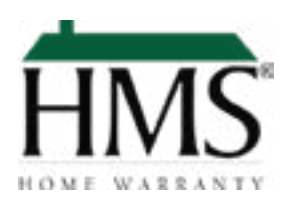

## How to add HMS to a Template

- **• Open** your existing template
- **• Search your form library** for Real Estate One, Max Broock, or Johnstone & Johnstone
- **• Add the HMS enrollment application** to your template
- **• Save** the template for future use

## What zipForm users need to do

- **• Add the enrollment application** to each transaction directly from your form library, or include it in your templates
- Make sure your seller or buyer **customer signs and accepts or declines** the warranty coverage
- **• Email the accepted applications to HMS** at enroll@hmsnational. com. You will receive your confirmation invoice via email

## For questions or more information

## **Contact Rebecca Topolski** [734. 752.0861](tel:+17347520861) [rtolpolski@hmsnational.com](http://rtolpolski@hmsnational.com)